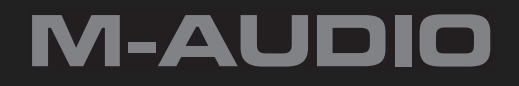

# M-Audio Studiophile DSM2 Haut-parleurs Active Studio

# Français Guide de l'utilisateur

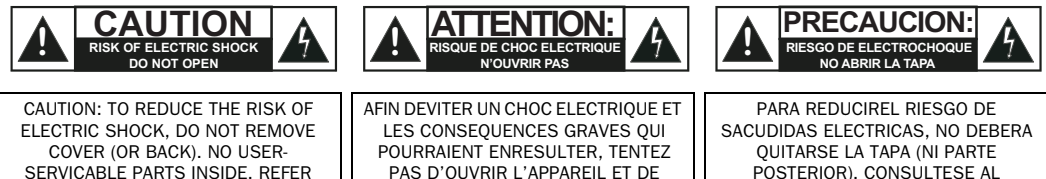

SERVICING TO QUALIFIED SERVICE PERSONNEL

PAS D'OUVRIR L'APPAREIL ET DE TOUCHER AUX COMPOSANTS INTERNES SANS LA PRESENCE D'UNE PERSONNE QUALIFIEE.

POSTERIOR). CONSULTESE AL PERSONAL CAPACITADO PARA LAS REPARACIONES INTERNAS

WARNING: TO PREVENT FIRE OR ELECTRIC SHOCK, DO NOT EXPOSE THIS APPLIANCE TO RAIN OR MOISTURE.

ADVERTENICIA: PARA EVITAR EL RIESGO DE INCENDIO O SACUDIDA ELECTRICA, NO DEBERA EXPONERSE ESTE APARATO A LA LLUVIA O HUMEDAD.

CAUTION: TO PREVENT ELECTRIC SHOCK DO NOT USE THIS (POLARIZED) PLUG WITH AN EXTENSION CORD, RECEPTACLE OR OTHER OUTLET UNLESS THE BLADES CAN BE FULLY INSERTED TO PREVENT BLADE EXPOSURE.

ATTENTION: POUR PREVENIR LES CHOCS ELECTRIQUES NE PAS UTILISER CETTE FICHE POLARISEE AVEC UN PROLONGATEUR. UNE PRISE DE COURANT OU UNE AUTRE SORTIE DE COURANT, SAUF SILES LAMES PEUVENT ETRE INSEREES A FOND SANS EN LAISSER AUCUNE PARTIE FOND SANS EN LAISSERAUCUNE PARTIE A DECOUVERT.

PRECAUCION: PARA EVITAR SACUDIDAS ELECTRICAS, NO DEBERA UTILIZARSE ESTA CLAVIJA POLARIZADA CON UN CORDON DE PROLONGACION, RECEPTACULO U OTRO TIPO DE SALIDA A MENOS QUE SE HAYAN INSERTASO COMPLETAMENTE LAS LENGÜETAS PARA EVITAR SU EXPOSICION.

NOTE: Some products are equipped with dual or multi-voltage transformers (which is indicated on the back panel). If you wish to change the voltage, please bring your unit to an authorized service technician for internal conversion.

ATTENTION: Quelques piéces sont munies de transformateurs á double ou á multi-voltage (indiqué au panneau arriére). Si vous voulez changer le voltage, veuillez apporter votre appareil au fournisseur de pour le transformer.

ZUR BEACHTUNG: Einige Geräte sind mit Umschaltern für unterschiedliche Netzspannungen ausgerüstet (ein Vermerk auf der Rückseite weist darauf hin). Die Anpassung, wenn notwendig, muß von einem qualifizieren Techniker in einer Servicestation vorgenommen werden.

NOTA: Ciertos componentes de están dotados de transformadores de doble tensión o de varias tensiones (Io que se indica en el panel posterior). Si se desea cambiar la tensión, sírvanse llevar el aparato a un técnico autorizado por para su conversión interna.

NOTE TO CATV SYSTEMS INSTALLER: This reminder is provided to call the CATV system installer's attention to Article 820-22 of the NEC that provides guidelines for proper grounding and, in particular, specifies that the cable ground shall be connected to the grounding system of the building, as close to the point of cable entry as practical.

NOTA PARA EL INSTALADOR DE ANTENAS DE TELEVISION COLECTIVAS: La presente advertencia se provee para llamar la atención del instalador al Artículo 820-22 de NEC (Córdigo Eléctrico Nacional) donde se facilitan las directrices para la pertinente puesta a tierra y que especifica en particular que el condutor a tierra del cable debe connectarse al sistema de conexión a tierra del edificio, lo más proximo posible al punto de entrada del cable.

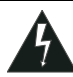

The lightning flash with arrowhead, within an equilateral triangle, is intended to alert the user of the presence of uninsulated "dangerous voltage" within the product's enclosure; that may be of sufficient magnitude to constitute a risk of electric shock to persons.

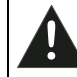

The exclamation point within an equilateral triangle is intended to alert the user of the presence of important operating and maintenance (servicing) instructions in the literature accompanying the appliance.

Warning: This speaker shall not be placed in a closed area during operation so that the main switch can be easily accessed by the user.

# Important Safety Instructions

#### 1. READ INSTRUCTIONS

All the safety and operating instructions should be read before the appliance is operated.

#### 2. RETAIN INSTRUCTIONS

The safety and operating instructions should be retained for future reference.

#### 3. HEED WARNINGS

All warning on the appliance and in the operating instructions should be adhered to.

#### 4. FOLLOW INSTRUCTIONS

All operating and use instructions should be followed.

#### 5. WATER AND MOISTURE

The appliance should not be used near water – for example, near a bathtub, washbowl, kitchen sink, laundry tub, in a wet basement, or near a swimming pool, etc.

#### 6. CARTS AND STANDS

The appliance should be used only with a cart or stand that is recommended by the manufacturer.

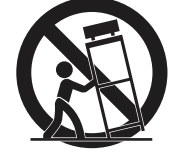

6A. An appliance and cart combination should be moved with care. Quick stops, excessive force, and uneven surfaces may cause the appliance and cart combination to overturn.

#### 7. WALL OR CEILING MOUNTING

This equipment is not designed for use mounted on a wall or a ceiling.

#### 8. VENTILATION

The appliance should be situated so that its location or position does not interfere with its proper ventilation. For example, the appliance should not be situated on a bed, sofa, rug, or similar surface that may block the ventilation openings, or places in a built-in installation, such as bookcase or cabinet that may impede the flow of air through the ventilation openings.

At least 30 cm free space around the unit for normal ventilation is required.

#### 9. HEAT

Do not install near any heat sources such as radiators, heat registers, stoves, or other apparatus (including amplifiers) that produce heat.

#### 10. CLEANING

The appliance should be cleaned only with dry cloth.

#### 11. POWER SOURCES

The appliance should be connected to a power supply only of the type described in the operating instructions or as marked on the appliance.

#### 12. POWER CORD PROTECTION

Power-supply cord should be routed so that they are not likely to be walked on or pinched by items placed upon or against them, playing particular attention to cords at plugs, convenience receptacles, and the point where they exit from the appliance.

#### 13. POLARIZED PLUG

Do not defeat the safety purpose of the polarized or groundingtype plug. A polarized plug has two blades with one wider than the other. A grounding type plug has two blades and a third grounding prong. The wide blade or the third prong are provided for your safety. When the provided plug does not fit into your outlet, consult an electrician for replacement of the obsolete outlet.

#### 14. UNPLUG POWER CORD

Unplug this apparatus during lightning storms or when unused for long periods of time.

#### 15. OBJECT AND LIQUID ENTRY

No object filled with liquids, such as vases, etc. shall be placed on the apparatus.

#### 16. ACCESSORIES

Only use attachments/accessories specified by the manufacturer.

#### 17. SERVICING

The user should not attempt to service the appliance beyond that described in the operating instructions. All other servicing should be referred to qualified service personnel.

#### 18. DAMAGE REQUIRING SERVICE

The appliance should be serviced by qualified service personnel when:

a) The power-supply cord or the plug has been damaged; or b) Objects have fallen, or liquid has been spilled into the appliance; or

c) The appliance has been exposed to rain; or

d) The appliance does not appear to operate normally or exhibits a marked change in performance; or

e) The appliance has been dropped, or the enclosure is damaged.

# table des matières

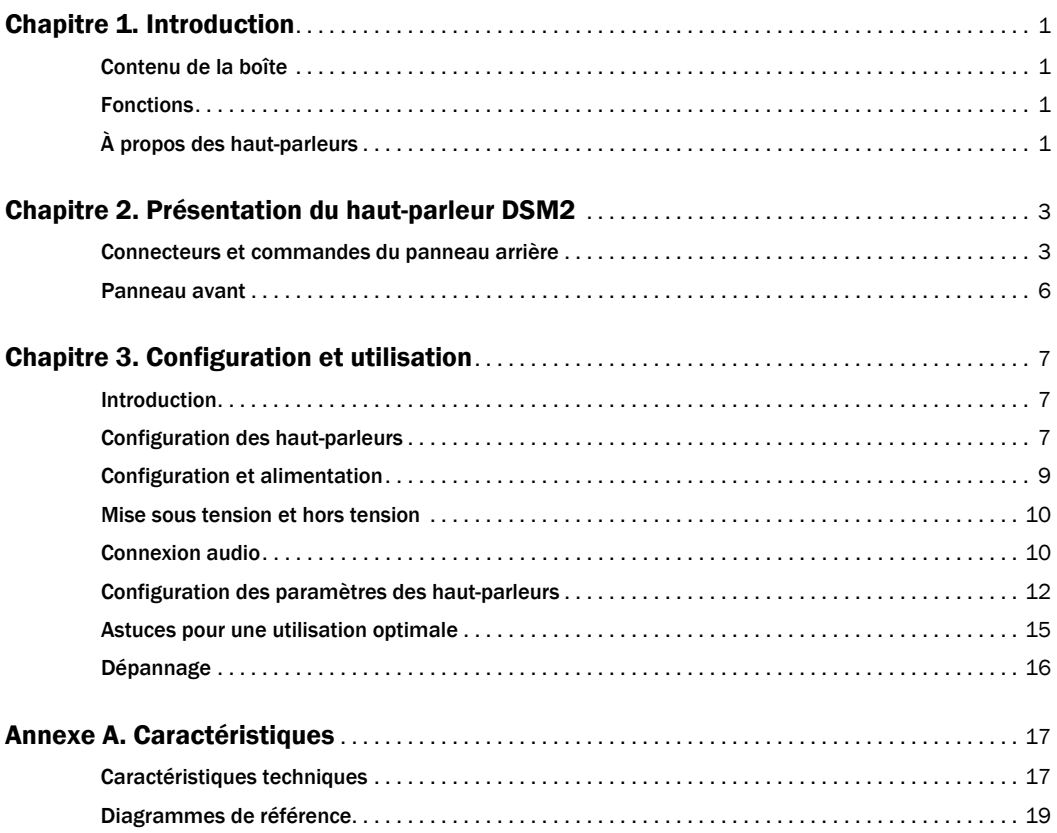

# chapitre 1

# <span id="page-6-0"></span>Introduction

Nous vous remercions d'avoir choisi les hautparleurs M-Audio® Studiophile® DSM2.

Ce guide contient des instructions d'installation et d'utilisation pour les haut-parleurs M-Audio DSM2.

Les haut-parleurs DSM2 disposent tous d'éléments de conception et de circuits de contrôle de la précision haut de gamme afin d'offrir une tonalité, une clarté et une gamme dynamique exceptionnelles dans une variété d'applications.

# <span id="page-6-1"></span>Contenu de la boîte

- Un haut-parleur DSM2
- Un câble d'alimentation CA
- Quatre coussinets d'isolation acoustique
- Un formulaire d'enregistrement M-Audio

# <span id="page-6-2"></span>Fonctions

Les haut-parleurs DSM2 sont dotés des fonctionnalités suivantes :

- Fonctionnement autonome avec amplification double
- Entrées analogiques et numériques sélectionnables
- Châssis personnalisé
- Pilotes de conception avancée
- DSP intégré pour le contrôle croisé, l'égaliseur et le rognage du volume

# <span id="page-6-3"></span>À propos des haut-parleurs

### Amplificateurs

Les haut-parleurs DSM2 comportent des amplificateurs intégrés.

Amplification double Les pilotes HF et LF des haut-parleurs DSM2 sont alimentés de manière autonome par deux amplificateurs de puissance distincts à distorsion faible.

Conception classe D Les amplificateurs DSM2 classe D combinent l'efficacité et la taille avantageuse d'un amplificateur numérique à la précision, au contrôle et à la qualité sonore de l'amplification linéaire.

# Entrées

Les haut-parleurs DSM2 disposent d'entrées analogiques et numériques. Vous pouvez sélectionner le type d'entrée grâce à l'interrupteur se trouvant à l'arrière du hautparleur. Chaque type d'entrée dispose de deux connecteurs disponibles.

Entrées analogiques Le signal d'entrée analogique est échantillonné à l'entrée et traité numériquement jusqu'à ce qu'il atteigne l'amplificateur.

Les entrées analogiques disponibles sont les connecteurs XLR et TRS ¼ de pouce. Ces entrées analogiques sont additionnées, ce qui permet d'utiliser les deux connecteurs en même temps.

Entrées numériques Les entrées numériques détectent automatiquement le taux d'échantillonnage et la résolution de l'entrée et peuvent accepter des signaux allant jusqu'à 192 kHz et 24 bits.

Les entrées numériques disponibles sont les connecteurs AES/EBU et S/PDIF. Un seul connecteur numérique peut être utilisé à la fois.

# Châssis

Les haut-parleurs DSM2 disposent d'un châssis haute qualité avec panneaux en fibre de densité moyenne.

Guides d'ondes personnalisés Les guides d'ondes du panneau avant sont destinés à garantir une réponse de fréquence et une image stéréo précises.

Port Bass Reflex Un port bass reflex à deux rebords permet une réponse basse fréquence et une clarté améliorées, tout en réduisant le bruit et les vibrations externes.

### Pilotes

Pilote LF Les haut-parleurs DSM2 comportent un pilote LF 8 pouces doté d'un cadre en acier et d'un diaphragme anodisé en une seule pièce.

Pilote HF Les haut-parleurs DSM comportent un pilote HF de 1 pouce disposant d'une conception ferrofluide en dôme souple qui garantit une reproduction souple et précise des détails haute fréquence.

# Traitement du signal numérique

Les haut-parleurs DSM2 disposent d'un traitement du signal numérique 36 bits pour contrôler les paramètres de croisement, d'égaliseur et d'affectation de canal.

Croisement La fonction de croisement est gérée par un processeur numérique qui garantit une intégration plate et sans distorsion des pilotes LF et HF.

Paramètres d'égaliseur et de placement Six filtres permettent de personnaliser la réponse des haut-parleurs pour une gamme de conditions sonores et d'orientations des haut-parleurs dans le studio.

Affectation des canaux numériques Lorsque vous utilisez l'entrée numérique, cet interrupteur permet de sélectionner le canal d'écoute dans le haut-parleur.

Rognage du volume La commande de rognage du volume permet d'ajuster le niveau du signal d'entrée dans le domaine numérique.

# chapitre 2

# <span id="page-8-0"></span>Présentation du haut-parleur DSM2

Ce chapitre décrit les connecteurs, les commandes et les fonctionnalités du haut-parleur DSM2.

# <span id="page-8-1"></span>Connecteurs et commandes du panneau arrière

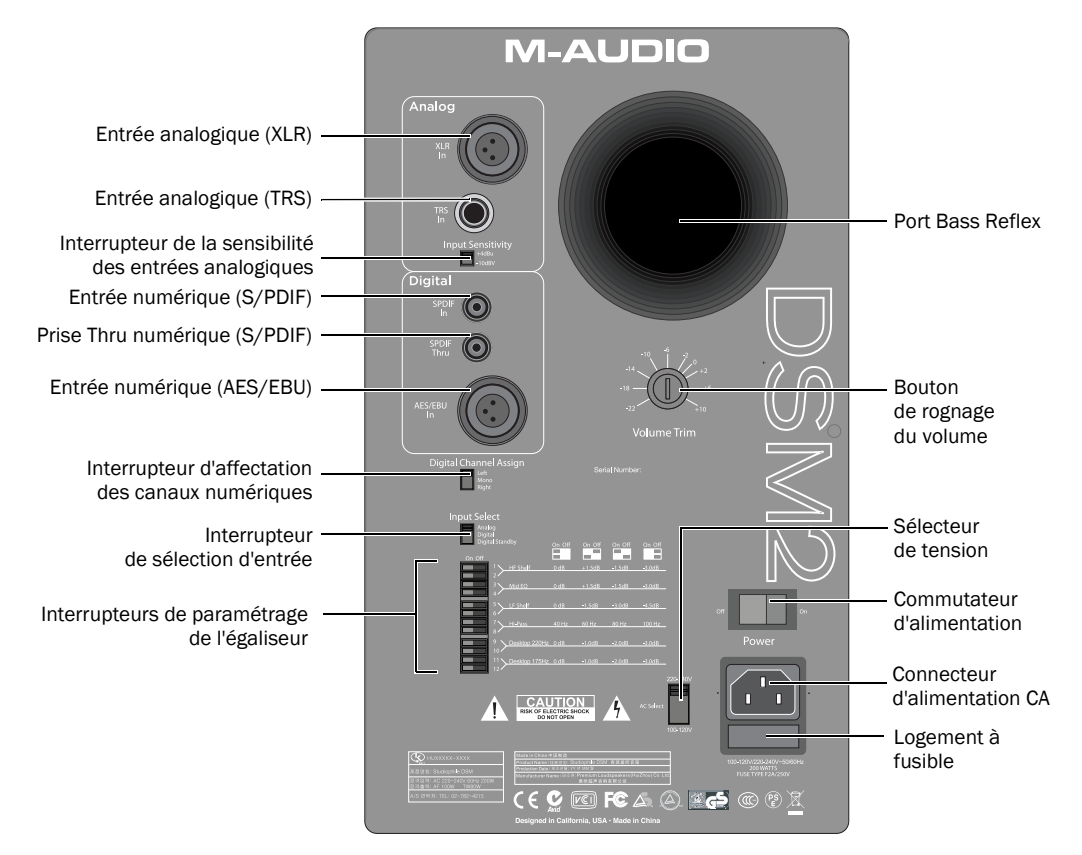

*Figure 1. Panneau arrière du haut-parleur DSM2*

# Connexion de l'alimentation

#### Connecteur CA et commutateur d'alimentation

Ce connecteur accepte un câble d'alimentation CA modulaire standard. Un câble d'alimentation est inclus avec les haut-parleurs. Utilisez le commutateur d'alimentation pour mettre le haut-parleur sous tension ou hors tension.

#### Sélecteur de tension

Avant de connecter un haut-parleur DSM2 à une source d'alimentation, vérifiez que le sélecteur de tension correspond à la tension locale (100-120V ou 220-240V).

#### Fusible

Le fusible protège les composants du hautparleur DSM2 contre les dégâts électriques et les problèmes de surtension ou de brusques pointes de tension.

Un fusible de 2,5 ampères est requis pour les tensions de 100-120V et de 220-240V.

*Assurez-vous de bien utiliser un fusible de cette intensité. Vous risquez d'endommager l'unité si vous utilisez des fusibles d'une intensité différente.*

### Entrées

#### Interrupteur de sélection d'entrée

Le sélecteur d'entrée permet de sélectionner les états suivants pour le haut-parleur.

Analogique Active les entrées analogiques pour le haut-parleur.

Numérique Active les entrées numériques pour le haut-parleur.

Mise en veille numérique Active les entrées numériques du haut-parleur, mais place celui-ci en mode veille lorsque le signal de l'horloge numérique est perdu pendant plus d'une seconde (par exemple, lorsque la source numérique est mise hors tension). Lorsque le signal est rétabli, le haut-parleur sort du mode veille.

#### <span id="page-9-0"></span>Entrées analogiques

Le haut-parleur DSM2 dispose d'un connecteur d'entrée XLR et d'un connecteur d'entrée symétrique TRS ¼ de pouce analogiques.

Le signal analogique d'entrée est converti en un signal numérique 96 kHz, 24-bits pour le traitement de croisement/d'égaliseur, puis converti en un signal analogique juste avant d'arriver aux amplificateurs des pilotes.

Les deux connecteurs d'entrée analogiques peuvent envoyer un signal en même temps. Lorsque deux signaux analogiques sont présents, ils sont additionnés.

#### Connecteur XLR

Le connecteur analogique XLR In est symétrique. Si le signal source est asymétrique, connectez la broche inutilisée à la terre.

#### Connecteur TRS 1/4 de pouce

Le connecteur analogique TRS In ¼ de pouce est symétrique. Si le signal source est asymétrique, connectez la broche inutilisée à la terre.

#### Interrupteur de la sensibilité des entrées analogiques

La sensibilité d'utilisation de l'entrée analogique peut être ajustée entre –10 dBV et +4 dBu. Ce paramètre s'applique aux entrées analogiques XLR et TRS ¼ de pouce. Pour plus d'informations sur le niveau de fonctionnement adapté à votre source audio, reportez-vous aux spécifications du fabricant.

#### Entrées numériques

Le haut-parleur DSM2 est doté d'un connecteur numérique AES/EBU In, d'un connecteur numérique S/PDIF In et d'un connecteur numérique S/PDIF Thru.

Les entrées numériques acceptent les taux d'échantillonnage 44,1, 48, 88.2, 96, 176,4 et 192 kHz (+/- 10 %) avec des résolutions 16 bits et 24 bits.

Un seul connecteur d'entrée numérique (AES/EBU In ou S/PDIF In) peut être utilisé à la fois.

#### Connecteur numérique AES/EBU In

Le connecteur d'entrée numérique AES/EBU est un connecteur XLR femelle.

#### Connecteur numérique S/PDIF In

Ce connecteur S/PDIF permet de connecter de l'audio numérique à partir d'un dispositif source S/PDIF, ou à partir du connecteur S/PDIF Thru d'un autre haut-parleur DSM2.

#### Connecteur numérique S/PDIF Thru

Ce connecteur S/PDIF permet de transmettre le signal numérique provenant du connecteur AES/EBU In ou S/PDIF In vers le connecteur S/PDIF In d'un autre haut-parleur DSM2.

## Affectation des canaux numériques

Chaque haut-parleur DSM2 est doté d'un interrupteur d'affectation de signal numérique qui vous permet d'écouter le canal de gauche, le canal de droite, ou un mixage additionné (mono) des deux canaux de l'entrée numérique.

### Commande de rognage du volume

La commande de rognage du volume permet d'ajuster le niveau du signal d'entrée dans le domaine numérique. La plage de valeurs s'étend de -22 dB à +10 dB.

# Paramètres d'égaliseur

Le haut-parleur DSM2 dispose d'une série de 12 interrupteurs permettant de régler l'égaliseur.

Égaliseur aigu haute fréquence Permet d'amplifier ou d'atténuer le signal haute fréquence à l'aide d'un égaliseur aigu haute fréquence.

Égaliseur medium Permet d'amplifier ou d'atténuer le signal medium à l'aide d'un égaliseur paramétrique/coupe bande.

Égaliseur des graves Permet d'atténuer la fréquence des graves à l'aide d'un égaliseur basse fréquence intégré, qui vous permet de régler la réponse des graves des haut-parleurs en fonction de votre environnement d'écoute.

Filtre passe-haut Définit un égaliseur passe-haut qui permet d'établir la limite minimale de la réponse de fréquence du haut-parleur.

Bureau 220 Hz Atténue la fréquence à 220 Hz à l'aide d'un égaliseur de coupe, qui permet de compenser les effets d'accumulation de fréquence lorsque le haut-parleur DSM2 est placé sur une surface réfléchissante.

Bureau 175 Hz Atténue la fréquence à 175 Hz à l'aide d'un égaliseur de coupe, qui permet de compenser les effets d'accumulation de fréquence lorsque le haut-parleur DSM2 est placé sur une surface réfléchissante.

Bureau 200 Hz En utilisant les paramètres Bureau 220 Hz et Bureau 175 Hz, vous pouvez atténuer la fréquence à 200 Hz pour compenser les effets d'accumulation de fréquence lorsque le haut-parleur DSM2 est placé sur une surface réfléchissante.

Témoin

# <span id="page-11-0"></span>Panneau avant

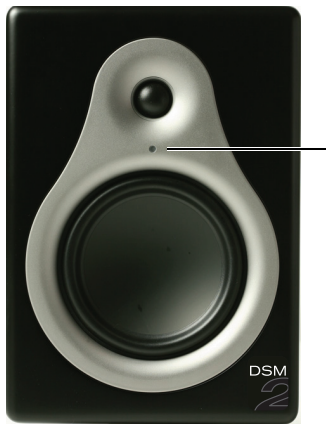

*Panneau avant du haut-parleur DSM2*

#### Témoin du panneau avant

Le témoin du panneau avant de tous les hautparleurs DSM2 peut indiquer les états suivants.

*États du témoin du panneau avant*

| État du témoin     | <b>Signification</b>                                |
|--------------------|-----------------------------------------------------|
| Bleu               | Entrée Analogique<br>Entrée Numérique: verrouillage |
| Jaune              | Entrée Numérique:<br>aucun verrouillage             |
| Bleu (clignotant)  | Mode Veille Numérique                               |
| Rouge              | Écrêtage                                            |
| Rouge (clignotant) | Erreur matérielle                                   |

# chapitre 3

# <span id="page-12-0"></span>Configuration et utilisation

Ce chapitre explique comment placer, connecter et configurer les haut-parleurs DSM2.

Un placement, une connexion et une configuration corrects permettent d'optimiser le fonctionnement et l'utilisation de vos hautparleurs.

# <span id="page-12-1"></span>Introduction

#### Déballage des haut-parleurs

Une fois que vous avez ouvert la boîte, soulevez les haut-parleurs en passant les mains sur les côtés pour les déballer. Cela permet d'empêcher les pilotes HF et LF d'être troués et les touches, connecteurs et autres commandes à l'arrière des haut-parleurs d'être abîmés.

#### Réutilisation de l'emballage des hautparleurs

Conservez l'emballage pour le réutiliser. Le carton est solide et réutilisable et peut à nouveau servir pour le transport des haut-parleurs.

# <span id="page-12-2"></span>Configuration des hautparleurs

Vous devez toujours placer les haut-parleurs afin d'obtenir un son précis et équilibré avec votre position de mixage favorite. L'emplacement dépend de la taille et de l'acoustique de l'environnement d'utilisation.

Pour toute installation, respectez les instructions suivantes.

- Placez les haut-parleurs sur des socles de qualité ou placez les à un endroit stable pour les isoler des vibrations.
- Ne les installez pas sur des soffites ou dans un endroit clos. Vous devez réserver un espace pour la circulation de l'air à l'arrière du haut-parleur.

*Ne bloquez pas la circulation de l'air autour des haut-parleurs.* 

# Orientation des haut-parleurs

Pour obtenir une qualité sonore optimale, vous devez placer les haut-parleurs DSM2 en position verticale. La position verticale permet de réduire les interférences entre les pilotes et offre une fenêtre d'écoute horizontale (côte à côte) maximale, ainsi qu'une réponse en fréquence et une imagerie stables et cohérentes.

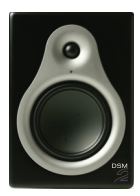

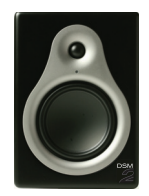

*Orientation verticale (stéréo) pour haut-parleur DSM2*

### Placement des haut-parleurs

Assurez-vous de placer les haut-parleurs de manière symétrique par rapport à la position d'écoute en procédant comme suit.

- Placez les haut-parleurs de manière à ce que les pilotes HF se trouvent à la hauteur de vos oreilles dans la position de mixage.
- Placez les haut-parleurs à équidistance des deux murs de la pièce.

 Placez-les de manière à ce que l'arrière se trouve à au moins 15 cm du mur afin de permettre à l'air de circuler dans les ports des graves.

#### Positionnement stéréo

Le diagramme suivant indique la configuration recommandée pour une écoute stéréo.

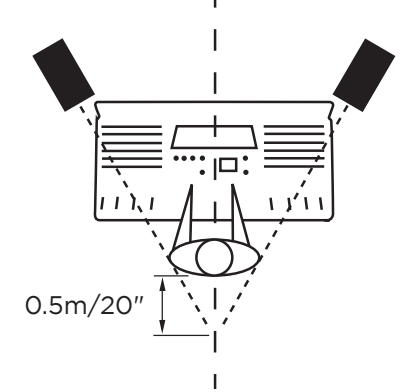

*Placement pour le mode stéréo*

#### Placement surround

Le diagramme suivant indique la configuration recommandée dans un environnement surround 5.0 (le caisson de graves n'est pas représenté).

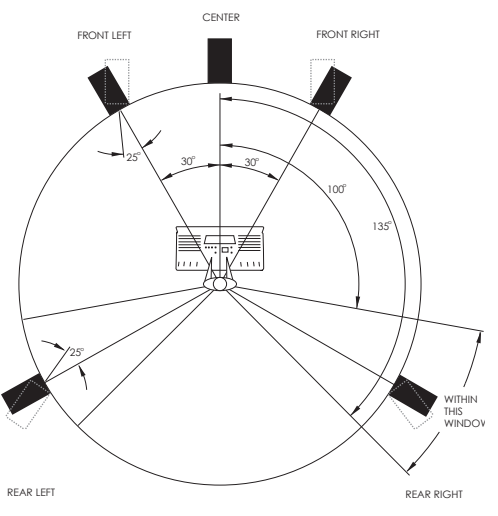

*Placement pour le mode surround*

# <span id="page-14-0"></span>Configuration et alimentation

Suivez les instructions de cette section afin de configurer les fusibles et les paramètres de tension.

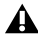

*Vous devez configurer la tension des hautparleurs DSM2 manuellement pour votre région. Vérifiez toujours le paramètre de tension et les caractéristiques des fusibles comme décrit ci-après avant de connecter les haut-parleurs et de les mettre sous tension.* 

# <span id="page-14-1"></span>Configuration de la tension

 Vérifiez que le paramètre de sélection de tension de chaque haut-parleur correspond à la tension locale (100-120V ou 220-240V).

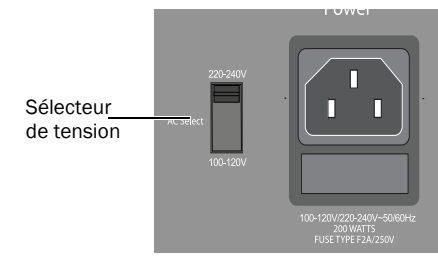

*Sélecteur de tension*

## Installation des fusibles

Un fusible de 2,5 ampères est requis pour les tensions de 100-120V et de 220-240V.

*Assurez-vous de bien utiliser un fusible de cette intensité. Vous risquez d'endommager l'unité si vous utilisez des fusibles d'une intensité différente.*

#### Pour changer le fusible :

1 Mettez les haut-parleurs hors tension et débranchez le câble d'alimentation.

2 Retirez le logement à fusible à l'aide d'un petit tournevis.

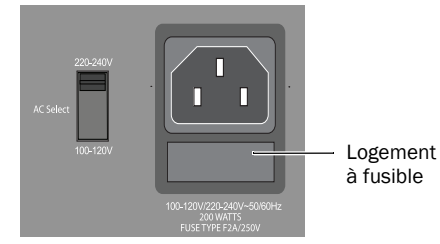

#### *Logement à fusible*

- 3 Retirez le fusible.
- 4 Installez le nouveau fusible dans le logement.

5 Remettez le logement correctement en place (vous entendrez un clic).

# Connexion à une prise électrique

#### Pour relier les haut-parleurs à une prise électrique :

1 Vérifiez que vous avez sélectionné la tension appropriée et installé le fusible adéquat (Pour plus d'informations, reportez-vous au ["Configuration de la tension", page 9.](#page-14-1))

2 Connectez le câble d'alimentation au connecteur adéquat à l'arrière de chaque hautparleur. Un câble d'alimentation est inclus avec chaque haut-parleur.

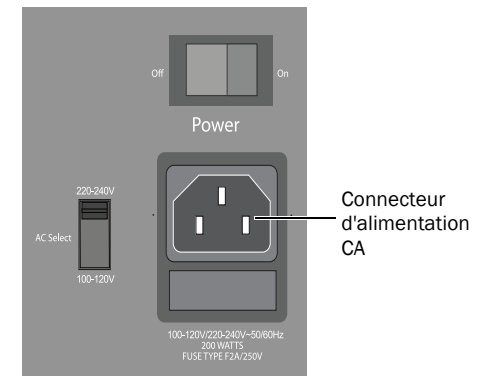

*Connecteur d'alimentation CA*

3 Connectez l'autre extrémité du câble d'alimentation à une source électrique.

# <span id="page-15-0"></span>Mise sous tension et hors tension

Vous devez toujours mettre le système de hautparleurs sous tension en dernier. Laissez d'abord les mixeurs, les enregistreurs et les autres dispositifs se mettre sous tension.

Inversement, mettez toujours le système de haut-parleurs hors tension en premier, avant de mettre les autres dispositifs hors tension.

# <span id="page-15-1"></span>Connexion audio

Cette section explique comment effectuer les connexions audio analogique et numérique avec les haut-parleurs DSM2.

#### Branchement des entrées analogiques

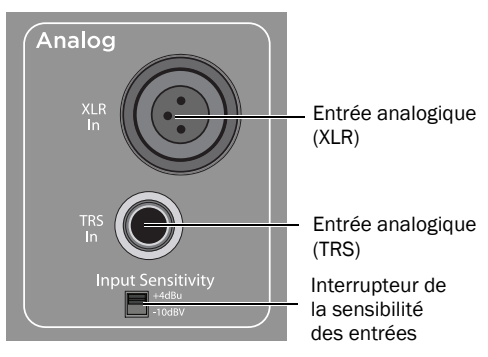

CA *Section des entrées analogiques*

#### Pour connecter une source audio analogique :

1 Effectuez l'une des opérations suivantes :

- Connectez un câble XLR symétrique au connecteur d'entrée XLR à l'arrière du hautparleur.
- Connectez un câble TRS symétrique ¼ pouce au connecteur d'entrée TRS In à l'arrière du haut-parleur.

2 Connectez l'autre extrémité du câble à la source audio analogique (par exemple, la sortie analogique du système d'écoute).

*Si vous souhaitez effectuer une connexion à une source analogique asymétrique, reportez-vous au ["Entrées analogiques",](#page-9-0)  [page 4.](#page-9-0)* 

#### Branchement des entrées numériques

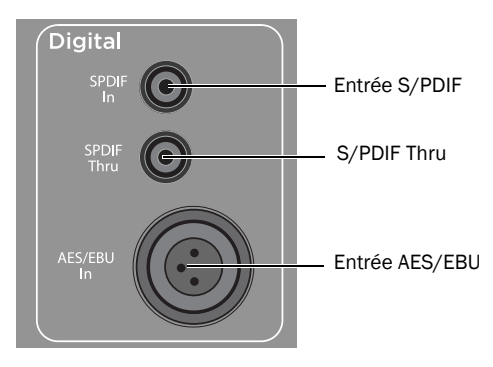

*Section des entrées numériques*

Les haut-parleurs DSM2 permettent d'effectuer des connexions numériques avec les entrées AES/EBU (connecteur XLR) et S/PDIF.

Un seul connecteur d'entrée numérique (AES/EBU In ou S/PDIF In) peut être actif à la fois. Si le haut-parleur reçoit un signal numérique en provenance de plusieurs connecteurs numériques, il n'est pas possible d'effectuer un verrouillage numérique, ce qui peut entraîner du bruit ou des distorsions.

#### Connexion à des sources numériques

Les protocoles numériques AES/EBU et S/PDIF comportent deux canaux audio (droite et gauche). Si vous utilisez une source numérique, vous pouvez la connecter à la prise AES Digital In ou S/PDIF In de l'un des haut-parleurs DSM2. Vous pouvez connecter le haut-parleur de votre choix à la source.

Le port Digital Thru S/PDIF de ce haut-parleur doit ensuite être relié au port Digital In de l'autre haut-parleur afin de transmettre le signal audio numérique.

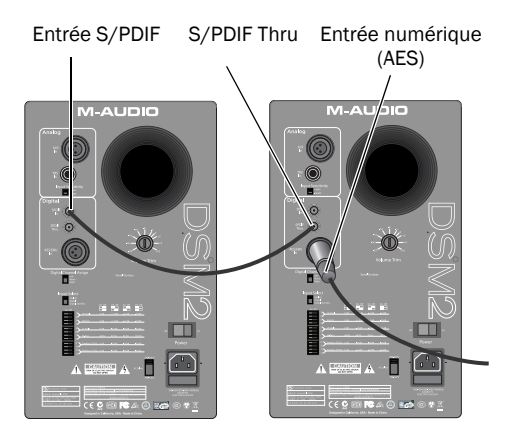

*Connexions In et Thru pour l'entrée numérique (source AES)*

#### Affectation des canaux numériques

Lorsque vous utilisez une entrée numérique, vous devez configurer les interrupteurs d'affectation de canal à l'arrière de chaque hautparleur pour définir le canal, droite ou gauche, que le haut-parleur doit lire.

#### Pour connecter une source numérique :

- 1 Effectuez l'une des opérations suivantes :
	- Connectez un câble AES (XLR) au port AES/EBU In à l'arrière du haut-parleur.
	- Connectez un câble numérique S/PDIF au port S/PDIF In à l'arrière du haut-parleur.

2 Connectez l'autre extrémité du câble à la source audio numérique (par exemple, la sortie numérique d'une interface audio M-Audio).

3 Connectez l'une des extrémités du câble numérique S/PDIF au port S/PDIF Thru du premier haut-parleur.

4 Connectez l'autre extrémité du câble numérique S/PDIF au port S/PDIF In du second haut-parleur.

5 Placez l'interrupteur d'affectation de canal sur L (gauche) ou R (droite) en fonction de l'emplacement de chaque haut-parleur.

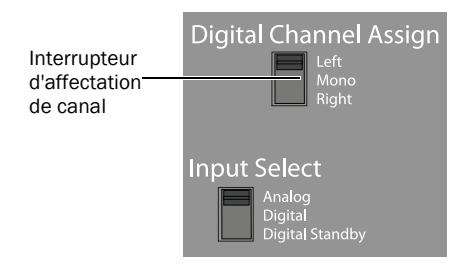

*Interrupteur d'affectation de canal*

# <span id="page-17-0"></span>Configuration des paramètres des haut-parleurs

### Paramètres de rognage du volume

La commande de rognage du volume permet de faire correspondre la sensibilité des hautparleurs à celle de la source.

Si vous écoutez du son provenant d'une entrée analogique, vérifiez que vous avez configuré l'interrupteur de sensibilité de l'entrée analogique de manière à correspondre au niveau de la source (–10 dBV ou +4 dBu). Pour plus d'informations sur le niveau de fonctionnement adapté à votre source audio, reportez-vous aux spécifications du fabricant. Le niveau d'entrée maximal de chaque paramètre de sensibilité est répertorié ci-après.

#### *Niveau d'entrée maximal*

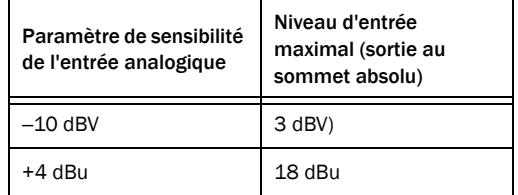

La commande de rognage du volume permet d'ajuster le niveau du signal d'entrée dans le domaine numérique. Les valeurs de rognage varient de –22 dB to +10 dB, par incréments de 0,5 dB.

*La réglage du rognage du volume sur 0 permet de maximiser le rapport signal/bruit.*

# Paramètres d'égaliseur

Les commandes d'égaliseur des haut-parleurs DSM2 permettent d'ajuster la réponse des hautparleurs pour la faire correspondre à votre environnement d'écoute et à l'équipement de votre studio. Pour consulter les graphiques des fréquences d'égaliseur pour chaque paramètre, reportez-vous au ["Diagrammes de référence",](#page-24-1)  [page 19](#page-24-1).

# Égaliseur aigu haute fréquence

L'égaliseur aigu haute fréquence permet de compenser les variations de haute fréquence pouvant être créées par l'équipement source ou par l'acoustique de la pièce. Utilisez un paramètre "plat" (0 dB), qui fournit la réponse haute fréquence la plus naturelle.

#### Pour ajuster l'égaliseur aigu haute fréquence :

 Placez les interrupteurs 1 et 2 sur les positions indiquées ci-après pour activer les niveaux d'égaliseur correspondants.

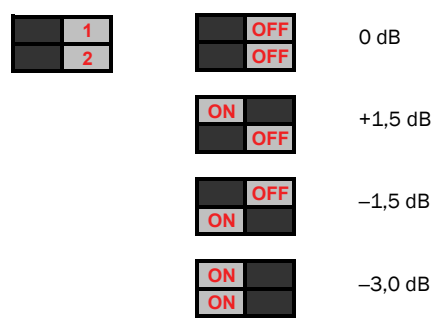

*Interrupteurs et paramètres de l'égaliseur aigu haute fréquence*

#### Égaliseur medium

L'égaliseur medium vous permet de compter la résonance ou le damping créés par le placement des haut-parleurs ou par l'acoustique de la pièce. Il permet une atténuation ou une amplification Q-bas (large bande passante). Laissez cet interrupteur à la position "plate" (0 dB), puis testez différents paramètres et observez les résultats.

#### Pour ajuster l'égaliseur medium :

 Placez les interrupteurs 3 et 4 sur les positions indiquées ci-après pour activer les niveaux d'égaliseur correspondants.

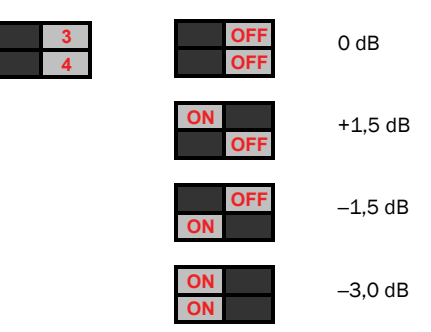

*Interrupteurs et paramètres d'égaliseur medium*

### Égaliseur basse fréquence

Le choix du paramètre basse fréquence dépend de l'emplacement des haut-parleurs dans la pièce.

0 dB Si les haut-parleurs DSM2 sont placés sur des socles à distance des murs et des coins, définissez l'égaliseur basse fréquence à 0 dB afin d'obtenir une réponse de fréquence en champ proche la plus plate possible.

-1,5 dB Si les haut-parleurs DSM2 sont montés à proximité d'un mur ou sur une surface réfléchissante telle que le vumètre de la console, définissez cette valeur d'égaliseur afin d'activer un filtre arrondi permettant de réduire l'accumulation de basse fréquence.

-3,0 dB Si les haut-parleurs DSM2 sont montés sur des socles dans un coin, définissez cette valeur d'égaliseur afin d'activer un filtre arrondi permettant de réduire l'accumulation de basse fréquence.

-4,5 dB Si les haut-parleurs DSM2 sont montés sur un vumètre (ou sur une autre surface réfléchissante) ou dans un coin, définissez cette valeur d'égaliseur afin d'activer un filtre arrondi permettant de réduire l'accumulation de basse fréquence.

#### Pour ajuster l'égaliseur basse fréquence :

 Placez les interrupteurs 5 et 6 sur les positions indiquées ci-après pour activer les niveaux d'égaliseur correspondants.

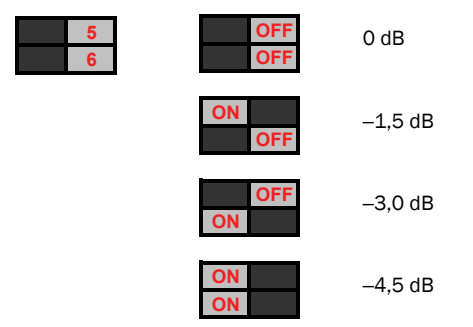

*Interrupteurs et paramètres d'égaliseur basse fréquence*

#### Filtre passe-haut

Le filtre passe-haut vous permet d'ajuster le dégagement des graves des haut-parleurs DSM2. Utilisez le filtre entièrement ouvert pour commencer (40 Hz), puis augmentez la fréquence de coupure afin de protéger les pilotes LF à basse fréquence ou pour coupler les hautparleurs DSM2 à un caisson de graves.

#### Pour ajuster le filtre passe-haut :

 Placez les interrupteurs 7 et 8 sur les positions indiquées ci-après pour activer les niveaux d'égaliseur correspondants.

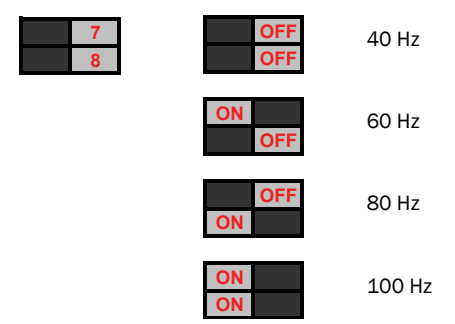

*Interrupteurs et paramètres du filtre passe-haut*

#### Filtres de bureau

Les filtres de bureau permettent de compenser les effets d'accumulation de basse fréquence lorsque les haut-parleurs DSM2 sont placés sur une surface réfléchissante, telles qu'un bureau ou un vumètre, ou à l'intérieur d'une surface réfléchissante, telle qu'une étagère ou un casier. Effectuez des tests avec les options d'égaliseur autour de 175 Hz, 200 Hz (en utilisant les filtres 175 Hz et 220 Hz en même temps) ou 220 Hz.

#### Pour ajuster le filtre de bureau 220 Hz :

 Placez les interrupteurs 9 et 10 sur les positions indiquées ci-après pour activer les niveaux d'égaliseur correspondants.

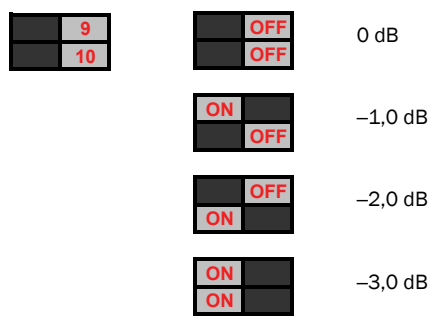

*Interrupteurs et paramètres du filtre de bureau 220 Hz*

#### Pour ajuster le filtre de bureau 175 Hz :

 Placez les interrupteurs 11 et 12 sur les positions indiquées ci-après pour activer les niveaux d'égaliseur correspondants.

| 11<br>12 | <b>OFF</b><br><b>OFF</b> | 0 <sub>d</sub> B |
|----------|--------------------------|------------------|
|          | ON<br><b>OFF</b>         | $-1,0$ dB        |
|          | <b>OFF</b><br>ON         | $-2,0$ dB        |
|          | ON                       | $-3,0$ dB        |

*Interrupteurs et paramètres du filtre de bureau 175 Hz*

#### Pour ajuster le filtre de bureau 200 Hz :

 Placez les interrupteurs 9, 10, 11 et 12 sur les positions indiquées ci-après pour activer les niveaux d'égaliseur correspondants.

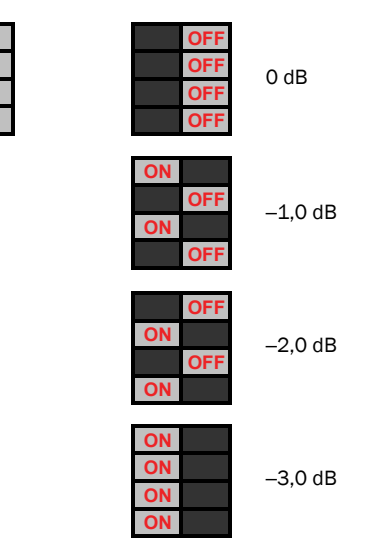

*Interrupteurs et paramètres du filtre de bureau 200 Hz*

# <span id="page-20-0"></span>Astuces pour une utilisation optimale

Les haut-parleurs DSM2 sont conçus et testés dans le respect de normes précises et sont dotés de fonctionnalités permettant de garantir le fonctionnement des unités dans le cadre d'une utilisation normale. Prenez en compte les éléments suivants :

 L'utilisation intensive des unités sur une période prolongée ou le non-respect des instructions du présent guide peuvent entraîner des pannes.

 Si un effet de distorsion se produit, réduisez immédiatement le niveau d'entrée.

 Les pilotes HF et LF sont fragiles et ne doivent pas être touchés. Un pilote endommagé peut influer sur les performances des haut-parleurs.

 Par précaution, mettez toujours les unités hors tension avant d'établir ou de désactiver les connexions de signaux ou de procéder au changement de l'équipement source.

# <span id="page-21-0"></span>Dépannage

Le témoin situé à l'avant des unités indique les états suivants.

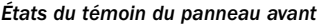

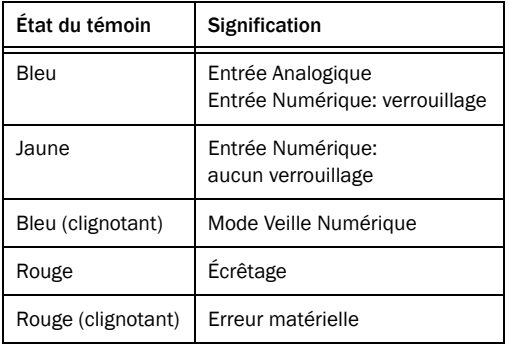

#### Si le témoin est allumé en bleu et si vous n'entendez aucun son, procédez comme suit.

 Vérifiez que l'unité reçoit un signal analogique ou numérique valide.

– ou –

 Vérifiez la température du panneau métallique arrière. S'il est chaud, mettez l'unité hors tension pendant au moins 5 minutes afin que le panneau refroidisse. Lorsqu'il est froid, remettez l'unité sous tension pour l'utiliser. Si nécessaire, déplacez l'unité afin de garantir une ventilation adéquate.

Si l'arrêt thermique se reproduit, contactez le service clientèle M-Audio.

#### Si le témoin ne s'allume pas et si vous n'entendez aucun son :

 Vérifiez l'état du fusible et de l'alimentation. Si le fusible est intact et l'unité est correctement alimentée, mais si le témoin reste éteint et si vous n'entendez toujours aucun son, contactez le service clientèle M-Audio.

# annexe a

# <span id="page-22-0"></span>**Caractéristiques**

# <span id="page-22-1"></span>Caractéristiques techniques

*Caractéristiques du haut-parleur DSM2*

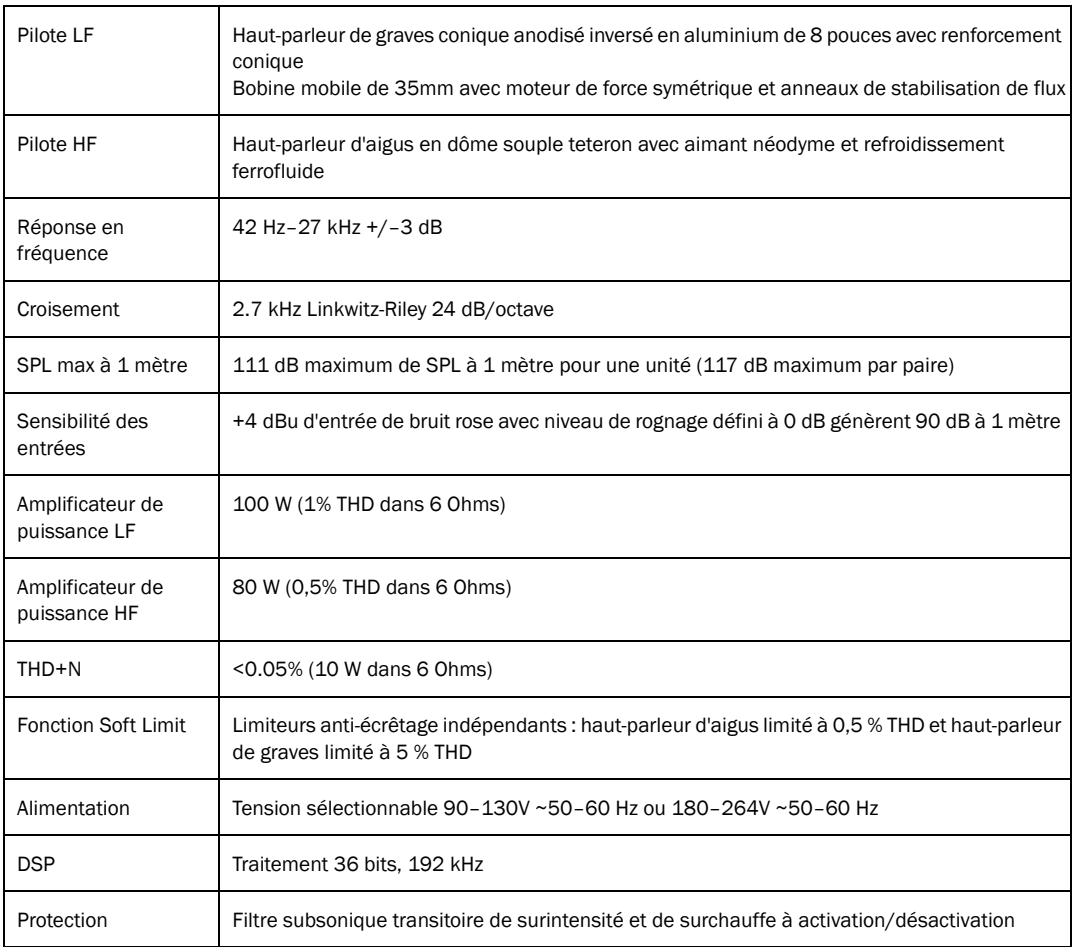

#### *Caractéristiques du haut-parleur DSM2*

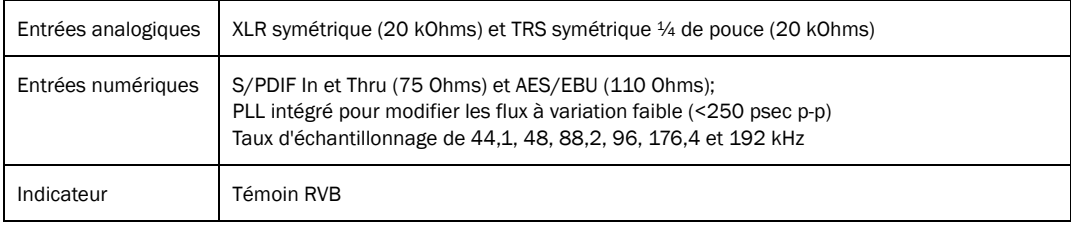

# <span id="page-24-1"></span><span id="page-24-0"></span>Diagrammes de référence

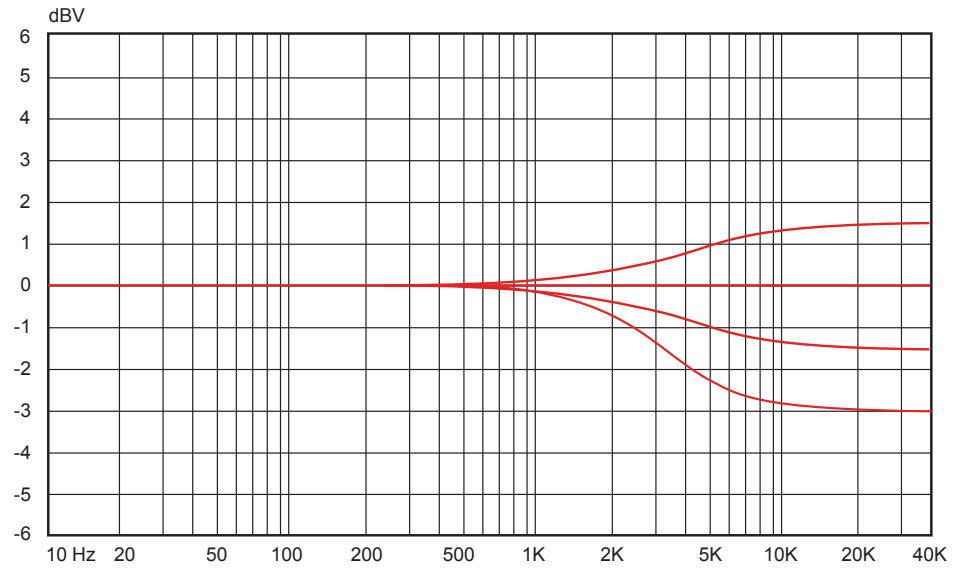

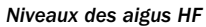

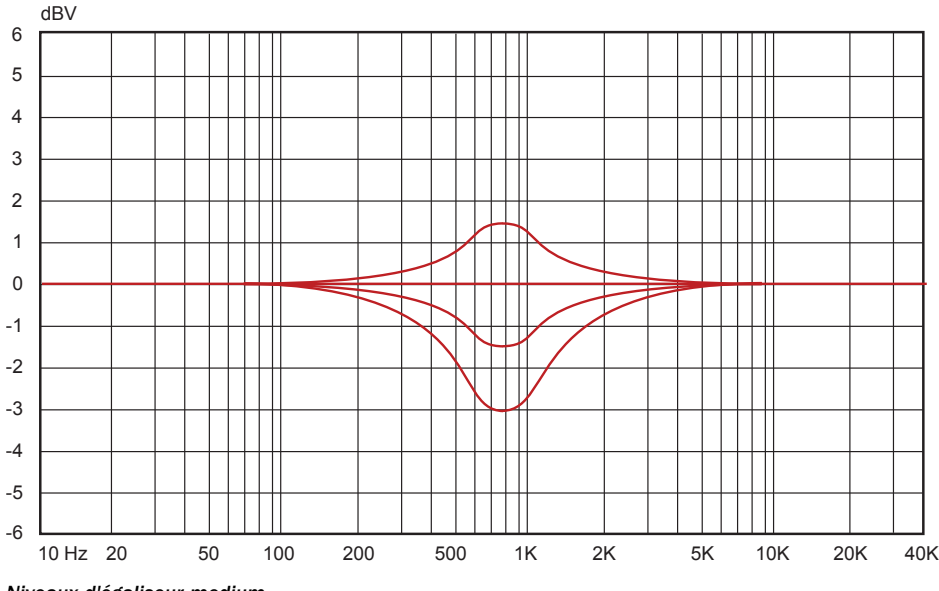

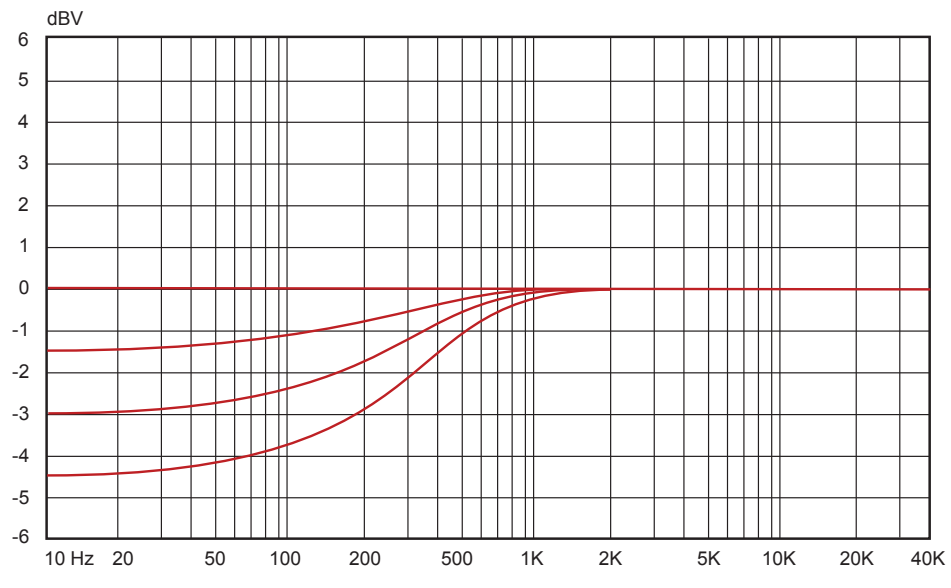

*Niveaux des graves LF*

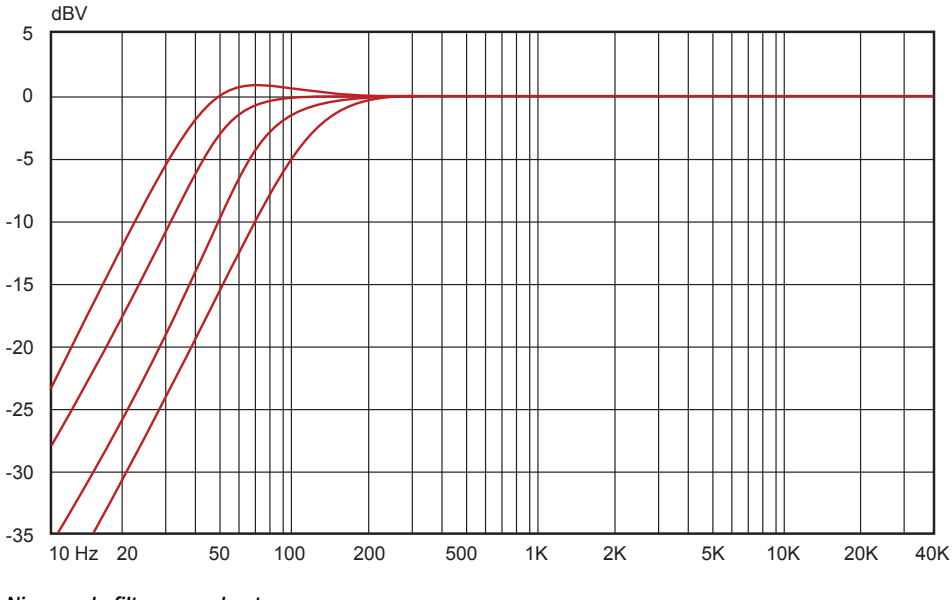

*Niveaux de filtre passe-haut*

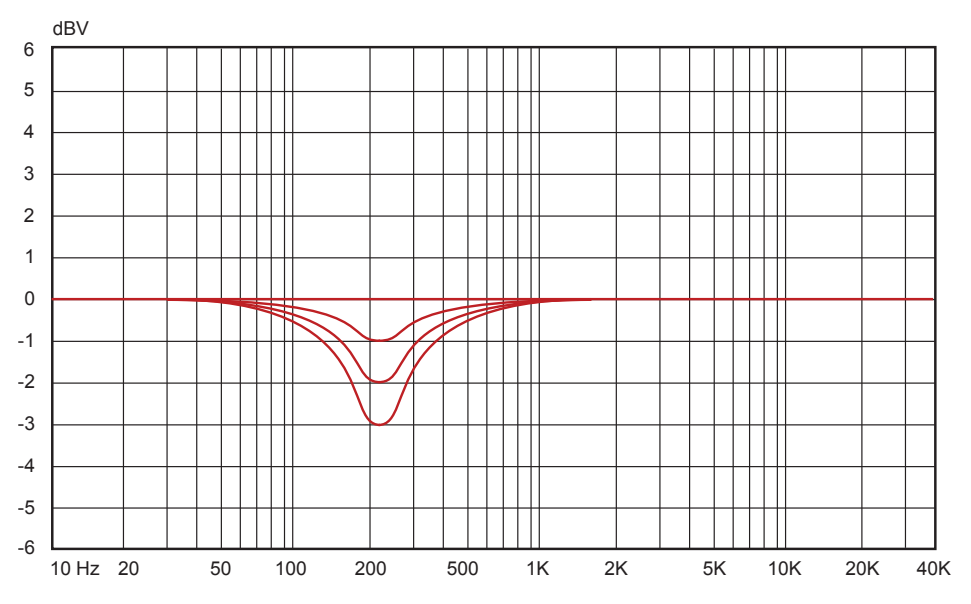

*Niveaux d'égaliseur bureau (220 Hz)*

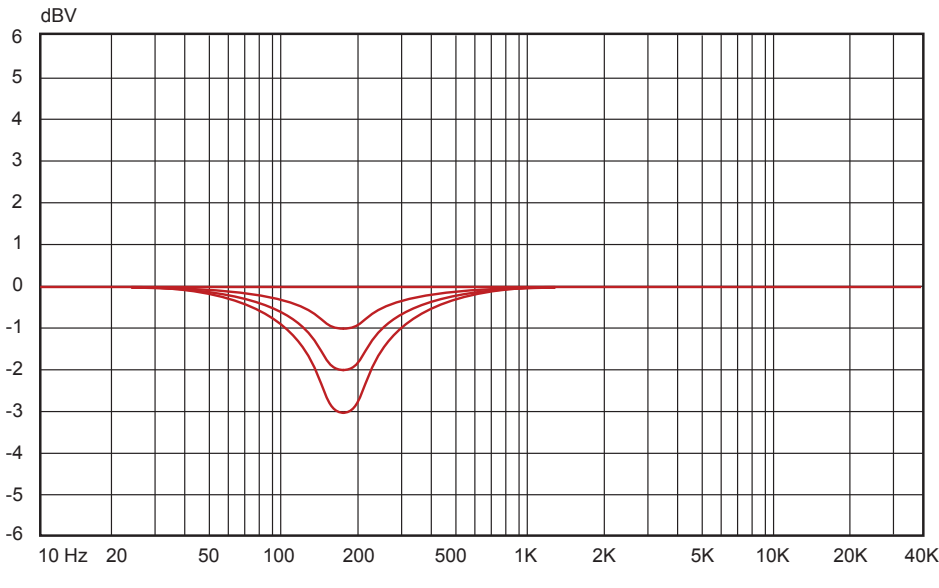

*Niveaux d'égaliseur bureau (175 Hz)*

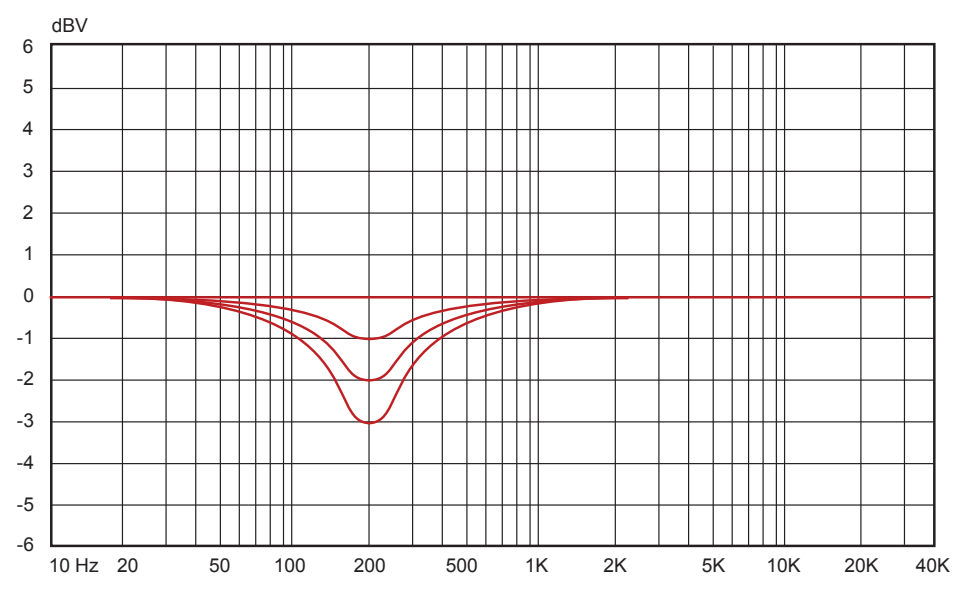

*Niveaux d'égaliseur bureau (200 Hz)*

WARNING: This product contains chemicals, including lead, known to the State of California to cause cancer, and birth defects or other reproductive harm. Wash hands after handling.

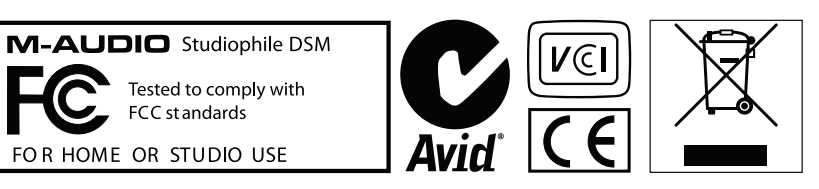

*© 2008 Avid Technology, Inc. Tous droits réservés. Les caractéristiques du produit, les spécifications, la configuration système minimale et la disponibilité peuvent être modifiées sans avertissement. Avid, M-Audio et Axiom sont soit des marques commerciales soit des marques déposées de Avid Technology, Inc. Toutes les autres marques contenues dans ce document sont la propriété de leurs propriétaires respectifs.*

# **Garantie**

#### Termes de la garantie

M-Audio garantit que les produits sont dépourvus de défauts de matériaux et de fabrication, dans le cadre d'un usage normal et pour autant que le produit soit en possession de son acquéreur originel et que celui-ci soit enregistré. Rendez-vous sur *www.m-audio.fr/warranty* pour consulter les termes et limitations s'appliquant à votre produit.

#### Enregistrement de la garantie

Si vous le faites immédiatement, vous bénéficierez d'une couverture complète de la garantie, en même temps que vous aiderez M-Audio à développer et à fabriquer les produits de la meilleure qualité qu'il soit. Inscrivezvous sur *www.m-audio.fr/register*.

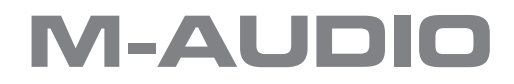

ML07-243A0\_DSM2\_UG\_FR\_09/08